# **Match Report Printing Instructions**

Login with your Team Admin account Username & Password:

## Click the **Schedules/Game Scoring Link**

On this page you will be able to print a match report for each game and also click on the either of the blank score boxes to record the games score and any cards received:

### **Click here for Schedule Information Including Game Times and Fields**

#### Advancing to Next Round: top 1 place team(s) from each Bracket and 0 Wildcards.

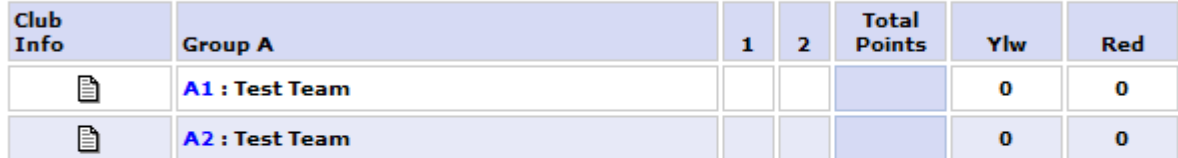

#### Bracket - Saturday, November 19, 2011

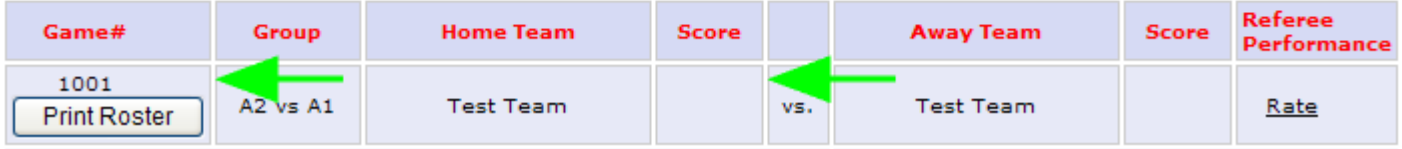

The "Print Roster" button will show 3 days prior to your game. Click the "Print Roster" button to print your match report

The system will display a popup window with the Match Report. If you do not see this match report make sure you have any popup blockers disabled.

This will open up a PDF window from which you may print the Game Roster forms.

### **Print 2 copies of your Game Day Roster**

**Affinity Sports Tech Support 800 817 5977**